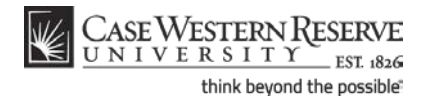

# **What-If Report**

#### **Concept**

This topic demonstrates creating and understanding a What-If Report in the Advisor Center, which can be located within the Faculty Center of the SIS.

The What-If Report is a tool that can be used by undergraduate, graduate and Weatherhead School of Management students to determine how changes to their major, minor, or program would affect their course of study. The report enables students and advisors to compare a student's current curriculum and benchmark achievements with a proposed program/plan combination, and lists the requirements that would and would not be satisfied if the student were to make a change.

#### **Procedure**

Begin by logging in to the SIS at *case.edu/sis* with your CWRU Network ID and password.

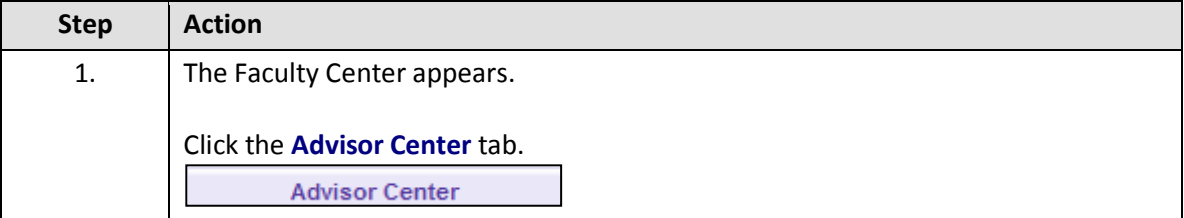

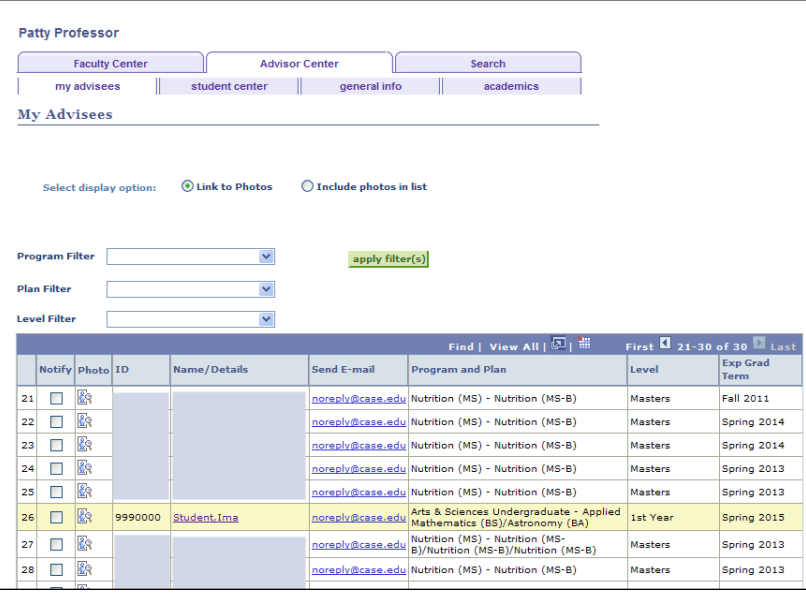

# **Student Information System Process Document**

### **What-If Report**

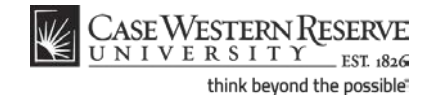

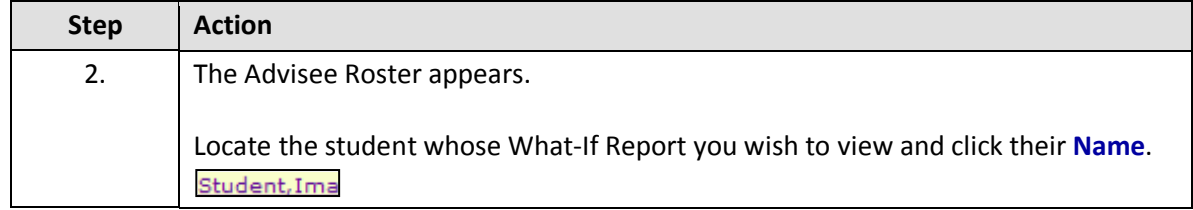

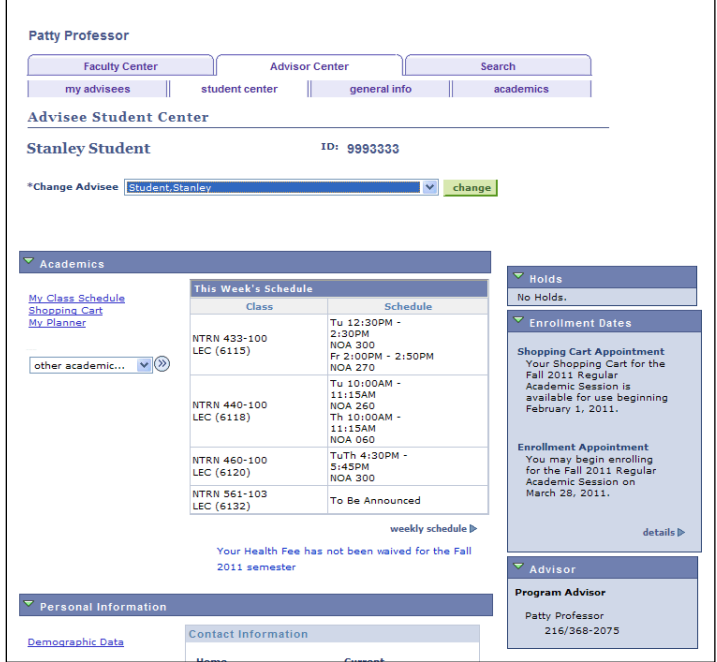

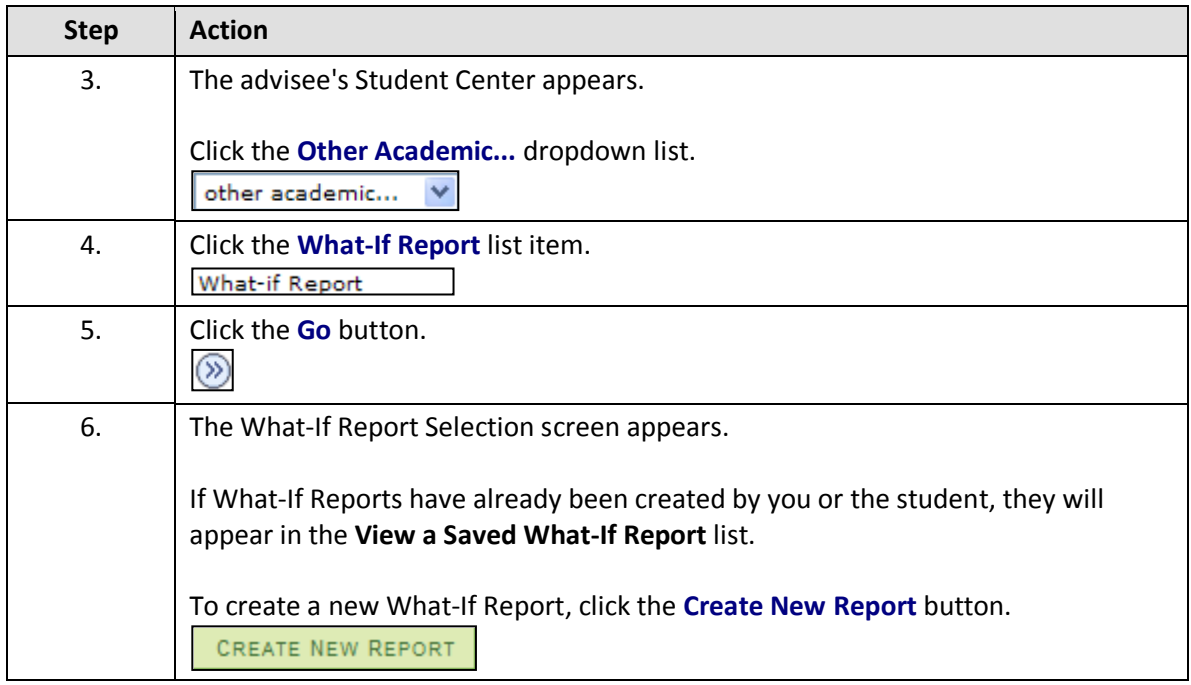

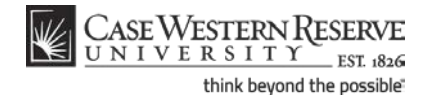

L

#### **Student Information System Process Document**

- 1

**What-If Report**

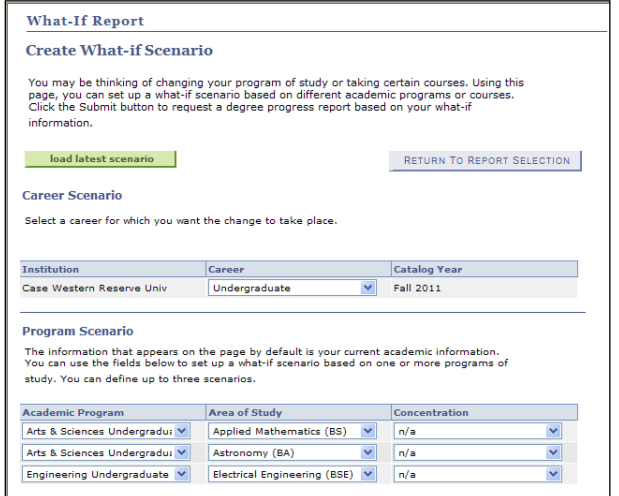

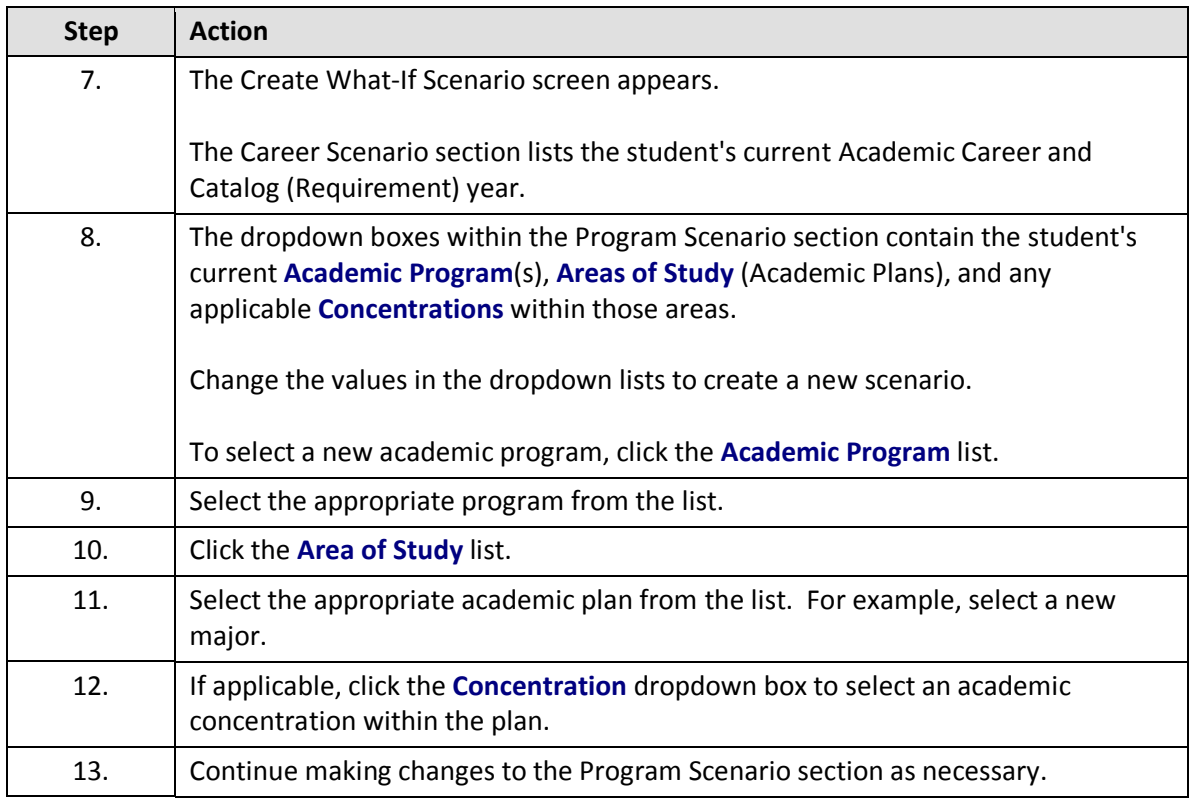

When adding a minor to the What If scenario of an Undergraduate student, choose the Academic Program of the student's major rather than the program related to the minor. For instance, if a Biology major adds an Accounting minor to the scenario, choose College of Arts and Sciences as the Academic Program for that minor RATHER than Management Undergradute.

### **Student Information System Process Document What-If Report**

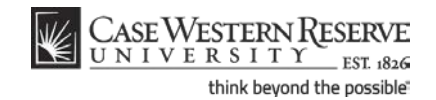

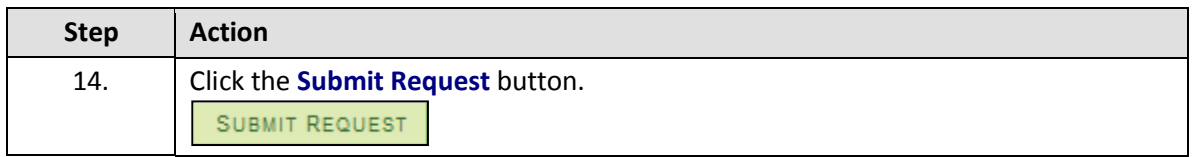

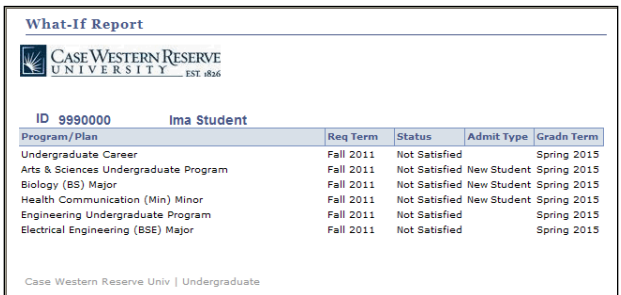

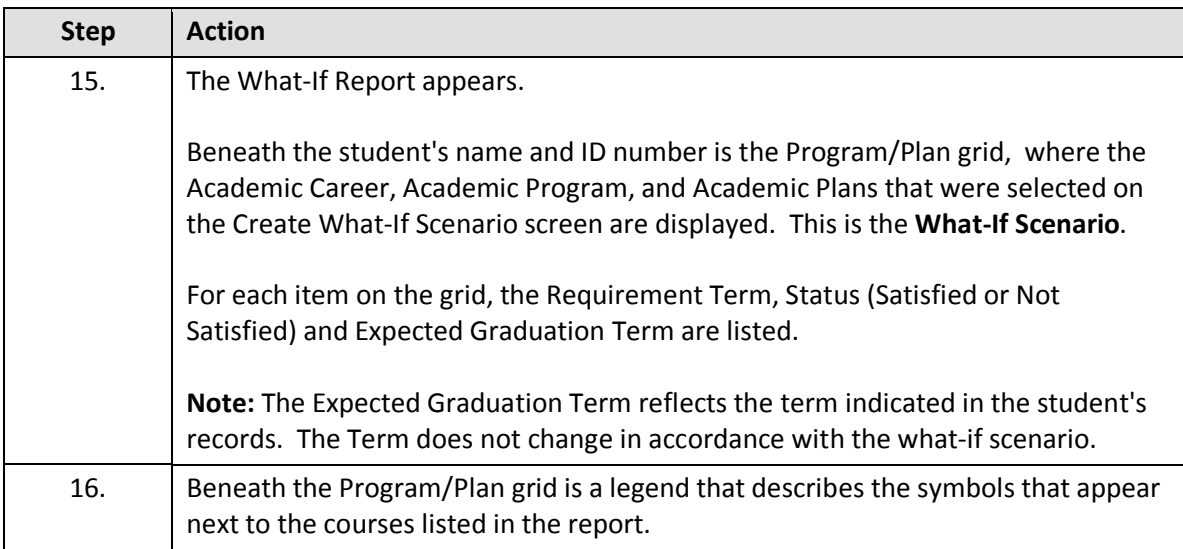

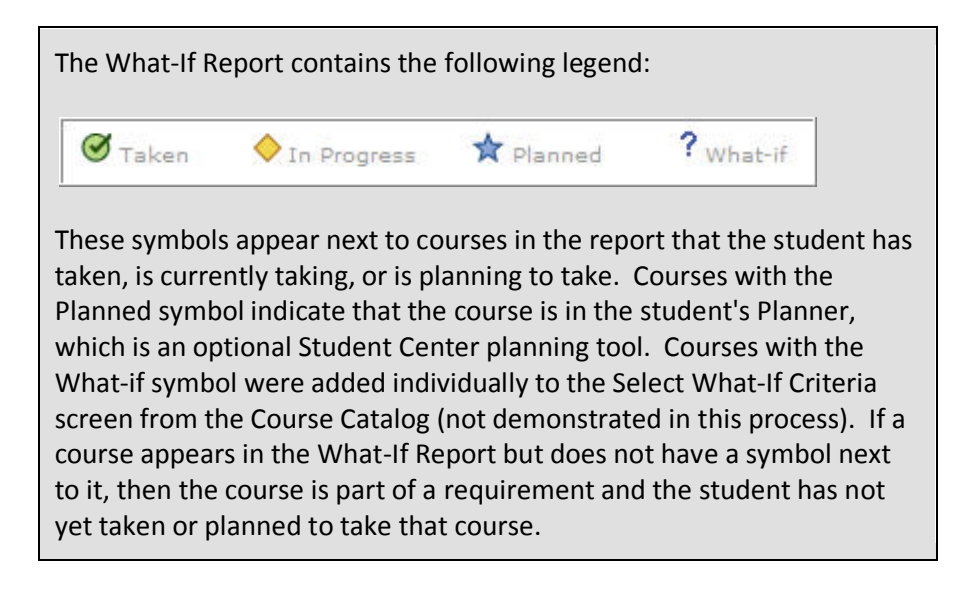

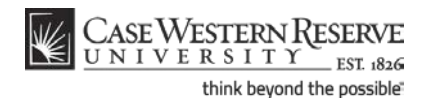

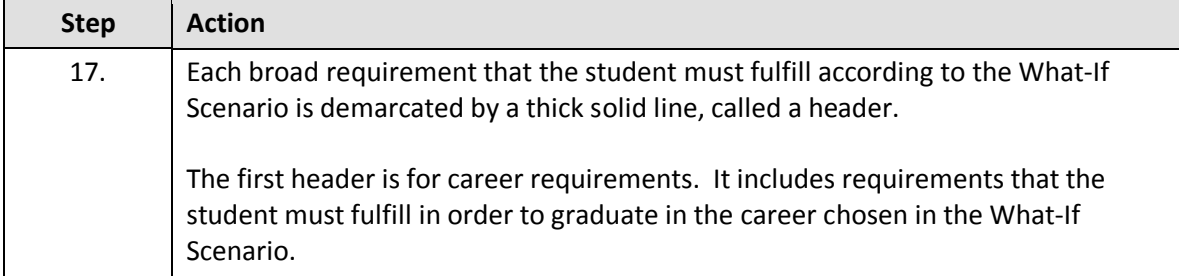

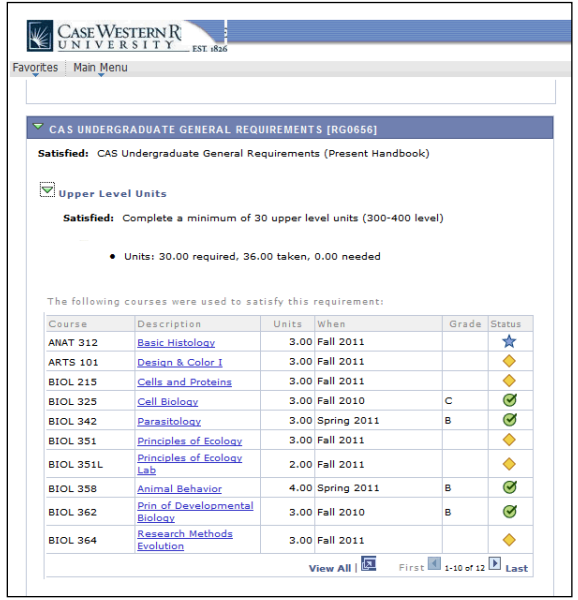

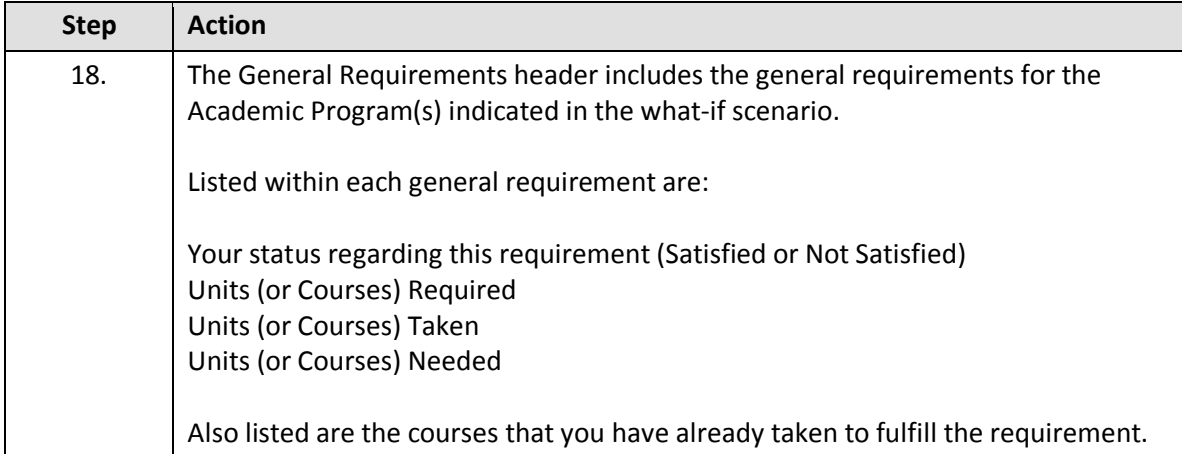

### **Student Information System Process Document What-If Report**

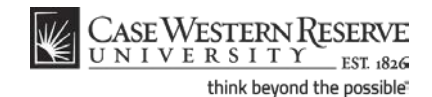

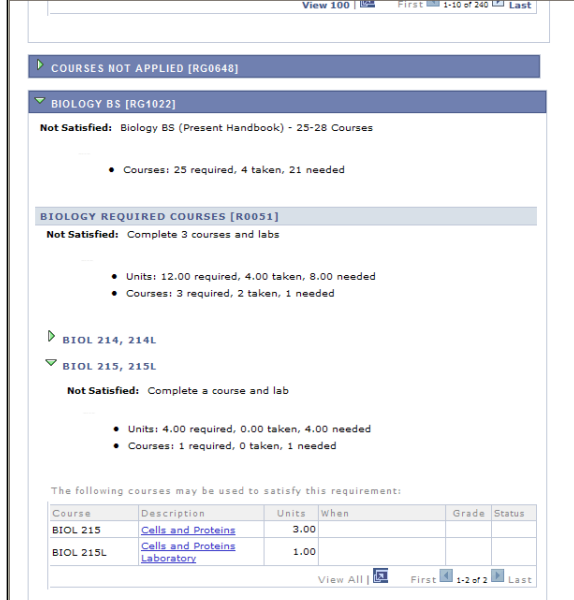

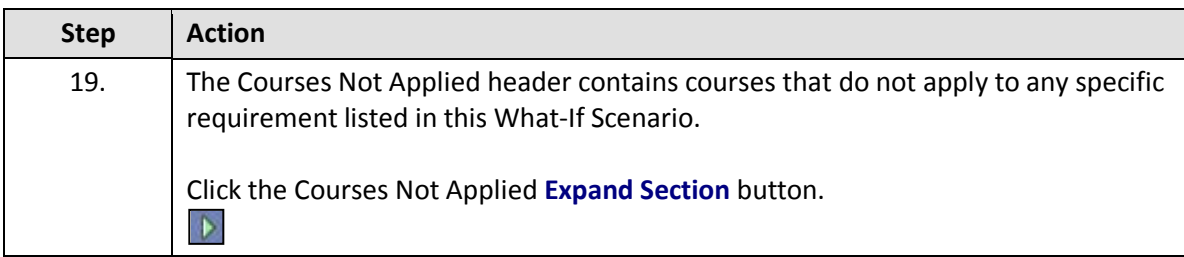

Throughout the Academic Advisement and What-If Reports are pushbuttons that look like green arrows. These buttons, called **Expand Section** and **Collapse Section**, can expand and collapse headers and sections.

If a header or section is expanded by default, that typically means that the particular requirement is not satisfied. When a requirement is not satisfied, its green arrow button points down. Clicking on the arrow will collapse the section so that no data displays other than its header or title. Consequently, this green arrow button is called Collapse Section.

#### **Examples of an unsatisfied requirement with Collapse Section button:**

 $\nabla$  SAGES SEMINARS AND SENIOR CAPSTONE [RG0646]

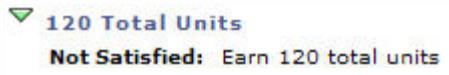

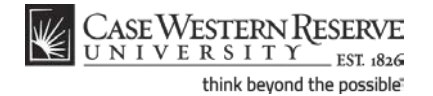

**What-If Report**

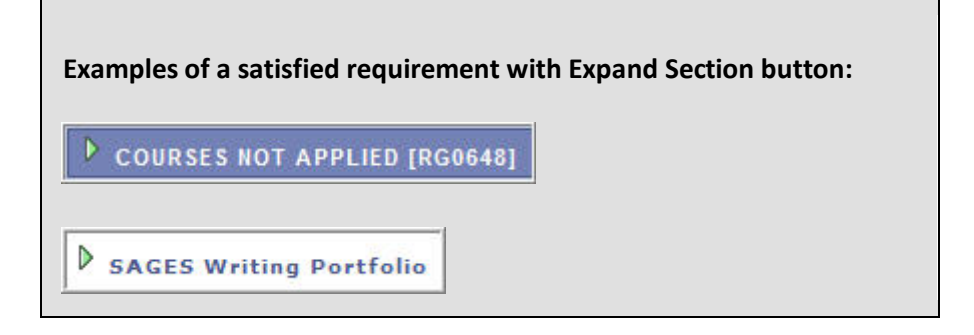

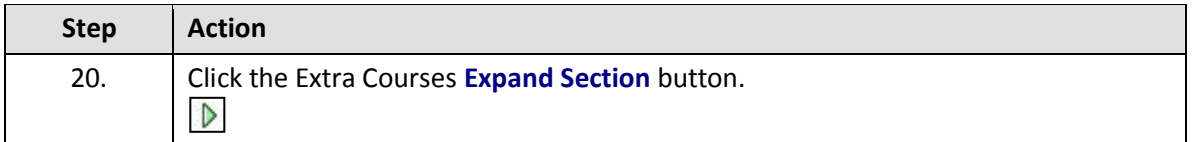

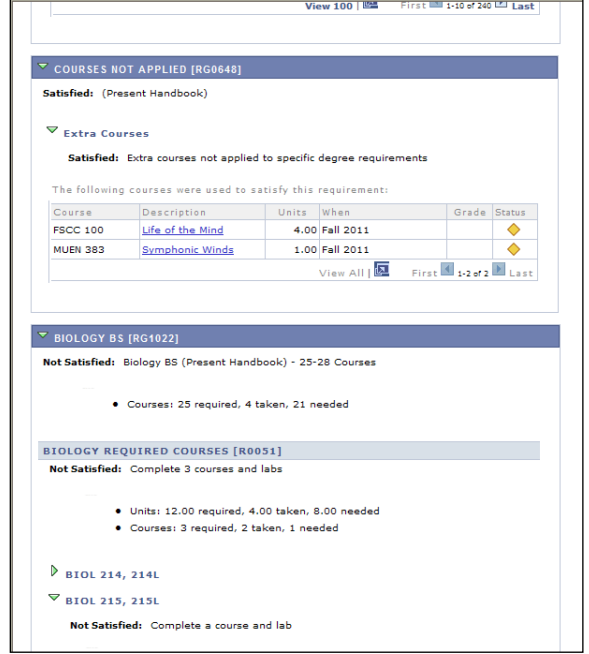

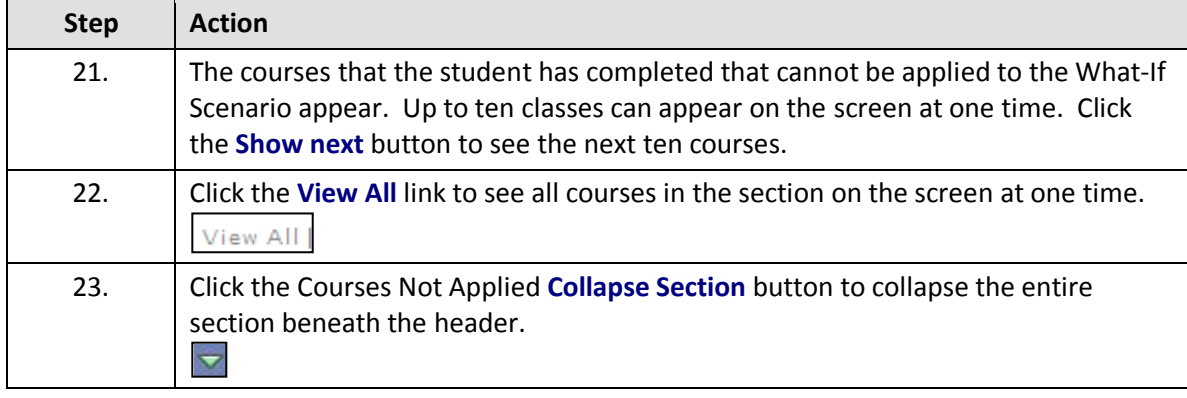

## **Student Information System Process Document What-If Report**

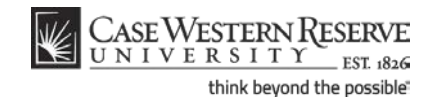

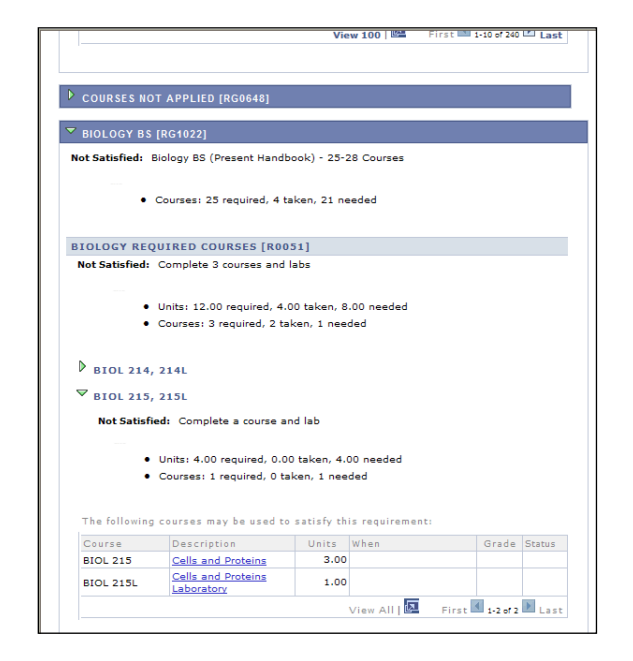

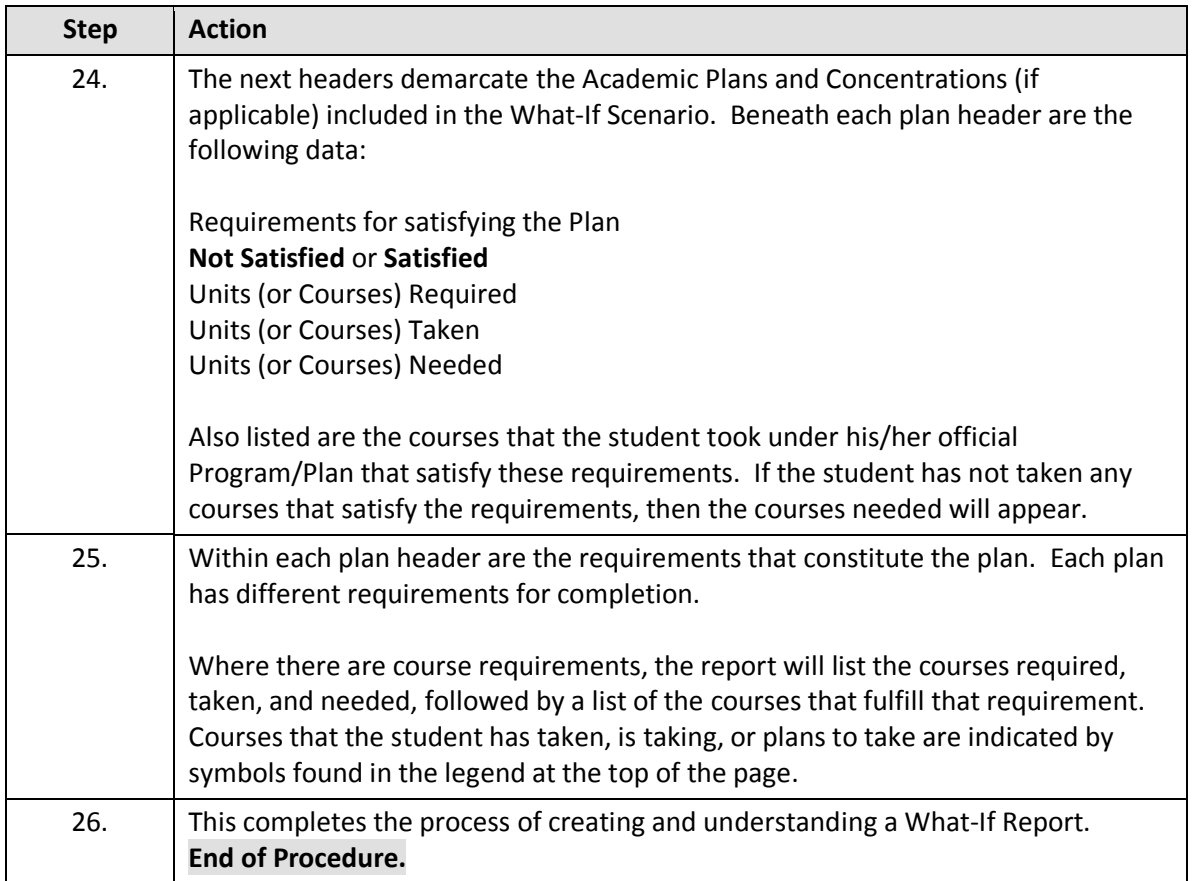